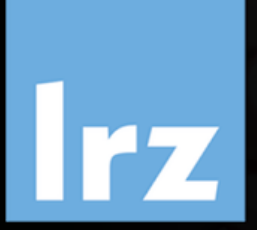

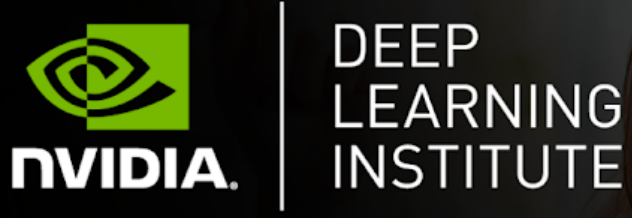

# Introduction into NVIDIA® Nsight™ **Systems**

Dr. Momme Allalen | LRZ | 16.07.2020

Introduction into NVIDIA® Nsight™ Systems; 16.07.2020; Instructor: Allalen@lrz.de

High-Performance Computing Center | Stuttgart

#### **PRACE Training**

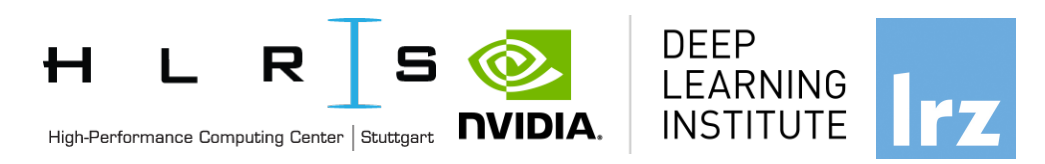

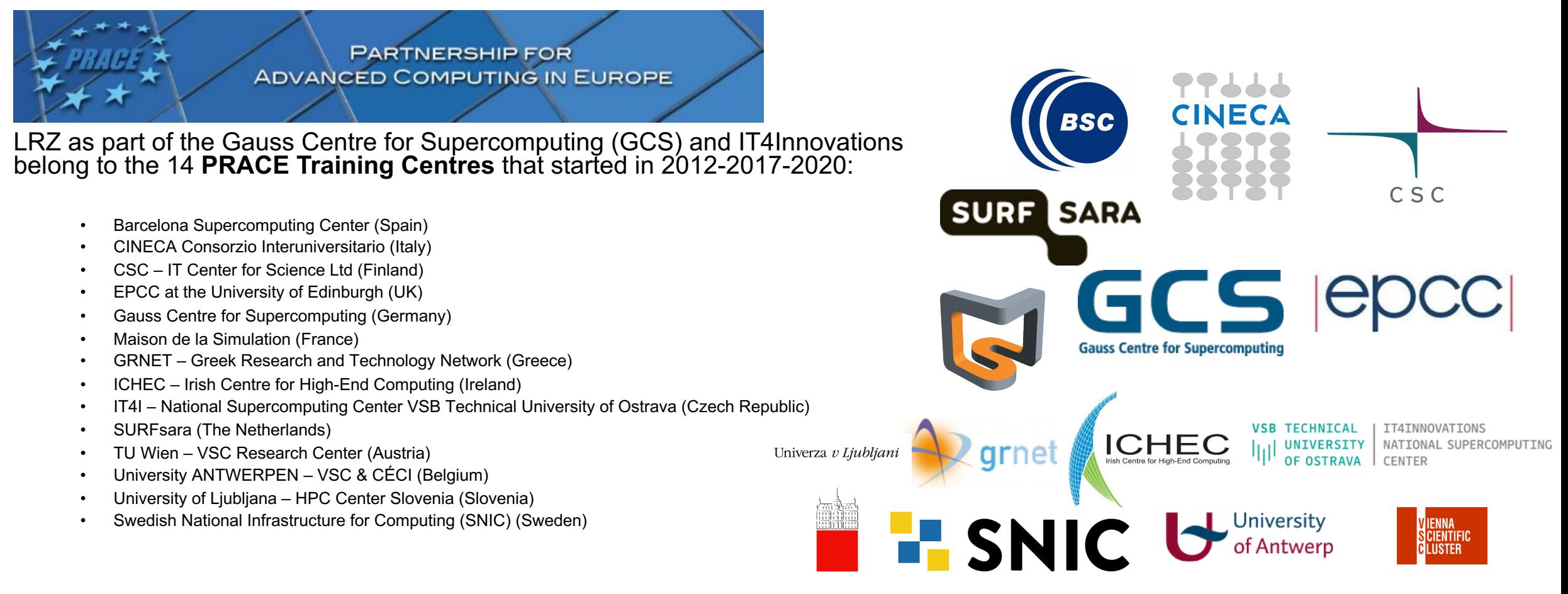

**Mission**: Serve as **European hubs and key drivers of advanced high-quality training** for researchers working in the computational sciences.

**http://www.training.prace-ri.eu/**

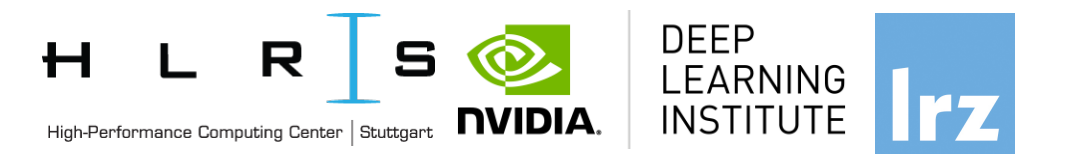

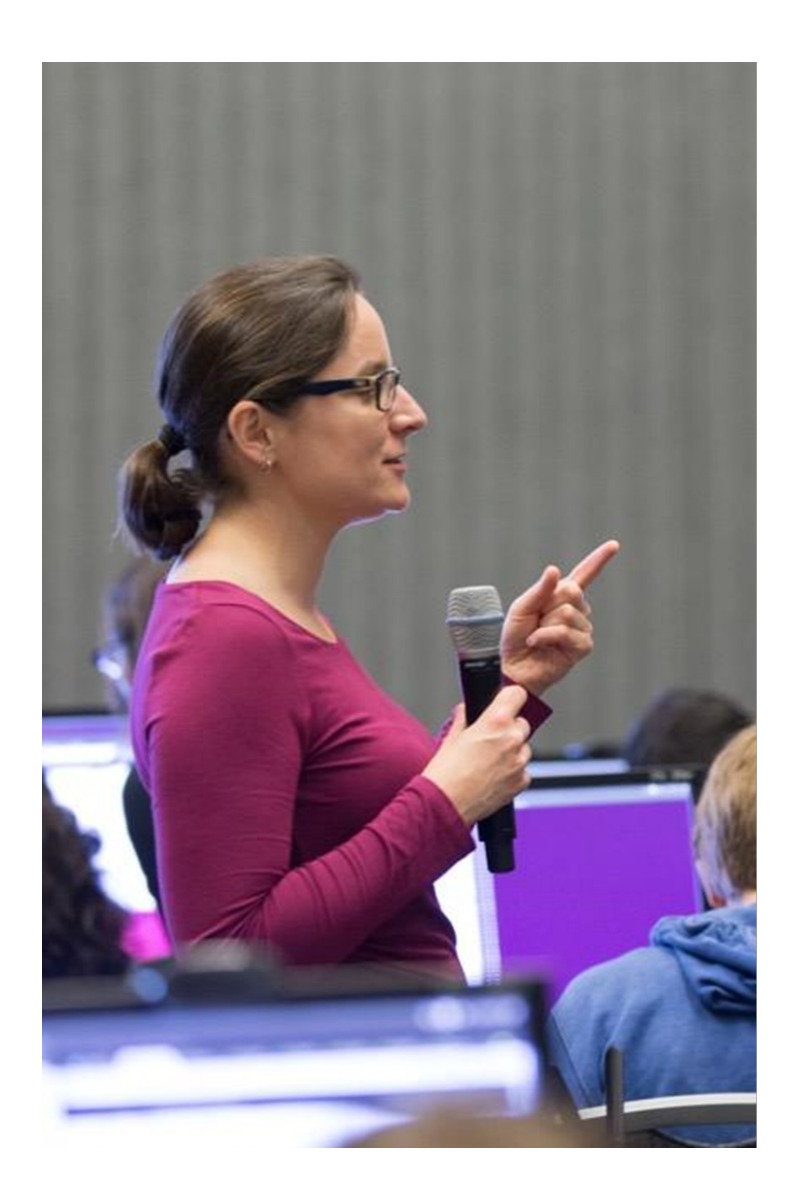

### **DEEP LEARNING INSTITUTE**

DLI Mission: Help the world to solve the most challenging problems using AI and deep learning

We help developers, data scientists and engineers to get started in architecting, optimizing, and deploying neural networks to solve real-world problems in diverse industries such as autonomous vehicles, healthcare, robotics, media & entertainment and game development.

# CUDA® PROFILING TOOLS

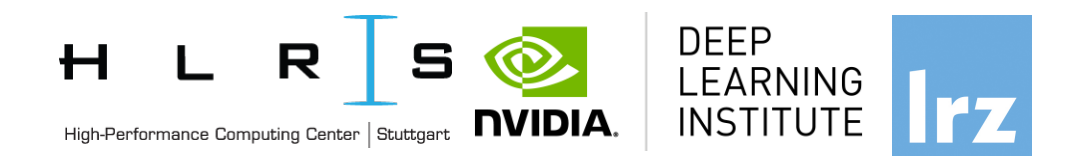

nvvp: NVIDIA visual profiler nvprof: tool to understand and optimize the performance of your CUDA, **OpenACC** or OpenMP applications, Application level opportunities *Overall application performance* Overlap CRU and GPU work, identify the bottlenecks (CPU or GPU) *Overall GPU utilization and efficiency*  -Overlap compute and memory copies -Utilize compute and copy engines effectively. Kernel level opportunities **Nsight Systems Nsight Compute** 

- Use memory bandwidth efficiently
- Use compute resources efficiently
- Hide instruction and memory latency

There are more features, example for Dependency Analysis Command: nvprof --dependency-analysis --cpu-thread-tracing on ./executable\_cuda

# **NSIGHT PRODUCT FAMILY**

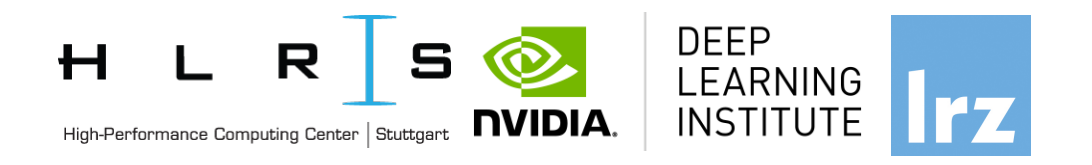

**Nsight**

**Systems**

**Nsight**

**Standalone Performance Tools:** 

**Ns- Systems** – System-wide application algorithm tuning

**Ns- Compute** – Debug/&Profile specific CUDA kernels

**Ns- Graphics** – Analyze/&Optimize specific graphics workloads

**IDE Plugins Nsight Eclipse Edition/Visual Studio** – editor, debugger, some perf analysis **Compute**

**Nvprof** will be replaced with **nsys –profile=true**

Docs/product: **https://developer.nvidia.com/nsight-systems**

**Nsight**

**Graphics** 

# **NSIGHT SYSTEMS**

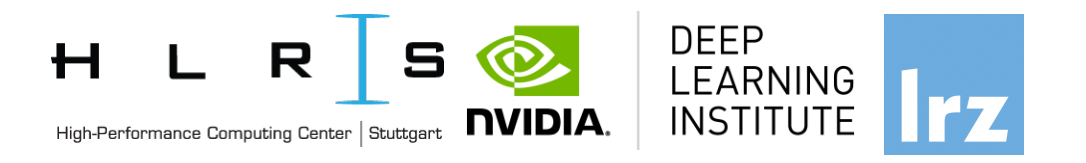

System-wide application algorithm tuning Multi-process tree support

Locate optimization opportunities Visualize millions of events on a very fast GUI timeline Or gaps of unused CPU and GPU time

Balance your workload across multiple CPUs and GPUs CPU algorithms, utilization, and thread state GPU streams, kernels, memory transfers, etc

Multi-platform: Linux & Windows, x86-64, Tegra, Power, MacOSX (host only)

GPUs: Volta, Turing

Docs/product: **https://developer.nvidia.com/nsight-systems**

## **NSIGHT COMPUTE**

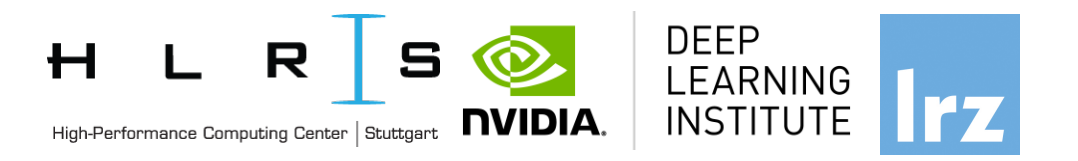

#### **CUDA Kernel profiler**

Targeted metric sections for various performance aspects (Debug/&Profile)

Very high freq GPU perf counter, customizable data collection and presentation (tables, charts ..,)

Python-based rules for guided analysis (or postprocessing)

GPUs: Volta, Turing, Amper

Docs/product: **https://developer.nvidia.com/nsight-systems**

#### NVIDIA System Profiler 4.0 File View Help Select device for profiling.  $+$   $\frac{1}{2}$  More info. Project 2 DOIV6-In-AGPU.gdrep trace DGX1 TF synthetic Restlet50-with-trace-backtraces.gdrep [2] trace DGX1 TF synthetic Restlet50-with-trace-backtraces-all-system-trace-20s.gdrep [2] trace DGX1V\_C2\_synthetic\_Restlet50-with-trace-backtraces Timpline View  $+850ms$  $+900m$  $+950m$ tis.  $+50m$  $=100m$  $=150\text{ms}$  $+250$ ms  $+300m$ **PERMIT DRAWN** My : 40 min 100 ptr | p.I.I. **BILDING THEFT** System Thread/core CUDA API **Billian L. B. Co.**  $0.11111111111111000$ m an caice cuDNN  $\sim$  1 King and social Ave **cuBLAS** migration Profiler overhead **Miller** and the contract and the state  $\vee$   $\boxdot$  [178] python - $[ \; \; \underline{\triangleright} \, \underline{\triangleright} \, \, ] \; \; [ \; \; \underline{\triangleright} \, \, ] \; \; [ \; \underline{\triangleright} \, \, ] \; \; [ \; \underline{\triangleright} \, \, ] \; \; [ \; \underline{\triangleright} \, \, ] \; \; [ \; \underline{\triangleright} \, \, ] \; \; [ \; \underline{\triangleright} \, \, ] \; \; [ \; \underline{\triangleright} \, \, ] \; \; [ \; \underline{\triangleright} \, \, ] \; \; [ \; \underline{\triangleright} \, \, ] \; \; [ \; \underline{\triangleright} \, \, ] \;$ System Processes and **ALL DIAL LES**  $|p_n|$   $p-1$  $-1.5$ CUDA API 010101110110101  $1.01100$ DI. **M. D. Lund**  $0.110$  and cuDNN Statement and subscribed threads cuBLAS Thread state Profiler overhead  $\boxdot$  [165] pytho **HELLING A DILLA COLLANS** System CUDA API **CLEARAONIA**  $0.04$  $\mathbb{R}$ .  $\mathbb{R}$ cuDNN  $10-3$  and  $-1$ **CUDA and OpenGL** cuBLAS Profiler overhear <u>, III, II</u>  $\sqrt{2}$  [166] python **API trace** System pth... p. CUDA API 4414010-01  $0.4.0150000$ J .. DI M . 00 O. cuDNN heather- $-117$ cuBLAS <u>الکارڈ از این کی زیر کا ایک ایر ایس کے بہت اور انگرام کی ان</u>  $\sim$  [3] [159] python cuDNN and  $\Box$ . 19.  $\Box$ bt. System **The first and and a little final and a**  $L$   $\mathbf{p}$ .  $L$   $L$   $L$ . 0 04 CUDA API ٥  $\triangleq$ **DA**  $... 0.00...1.01$  $\sim$  1.018.  $\sim$  118.000. **CUDNN STATE AND A** cuBLAS trace cuBLAS 53 threads hidden. CUDA (Tesla P100-SXM2-16GB Stream 174 Memory 80 80 81 82 8 **JU ALIAN AN GAL** v Kernels > maxwell\_fp16\_scudnn\_fp16\_128x128\_stridedB\_splitK\_interior\_nn 11 110 BO Kernel and memory 1110111011111 1 manvell\_fp16\_scudnn\_fp16\_128x128\_relu\_interior\_nn > maxwell\_fp16\_scudnn\_fp16\_128x128\_stridedB\_interior\_nn 1 1 1 1 1 1 1 1 1  $\mathbb{R}$  $\overline{\phantom{a}}$ > dgrad\_engine transfer activities  $1.111$ > cudnn\_maxwell\_gcgemm\_64x64\_tn\_batched 28 kemel group(s) hidden. Stream 12 v Kerneb est atarak alam di tambah tahun kalentar di kecilerahal di adalah mengarai selain atasal, se > AllReduceKernelSmall era berarra ang karakteristika na kara-karakteristika ng karakteristika ng pangalasikan ng makalang pangangan<br>Ing manalit karakteristika ng pangangan ng managpung karakteristika ng pangangan ng pangangan ng karakteristik  $011$ > AllReduceKernel 1 kernel proup(s) hidden 67 stream(s) hidden. CUDA (Tesla P100-SXM2-16GB Stream 173 Stream 20 66 stream(s) hidden. Docs/product: **https://developer.nvidia.com** i<br>1. am ama a pip<del>ana</del><br>1. am am an ann **-systemskinder**<br>Systemskinderne film CUDA (Tesla P100-SXM2-16GB) L. Michi, G. Johnson, Michigan **CONTRACTOR IN A REPORT OF A SHOPLAN AND REPORTED 25.25.25.05.00** FUNDAMENTAGER<br>Fundamentals of Accelerated Computing with Cuba C/C++ in the C/C++ in the C/C++ in the C/C++ in the C/C++ in the C/C++ in the C/C++ in the C/C++ in the C/C++ in the C/C++ in the C/C++ in the C/C++ in the C/C+ 11 a san sa san a sanggunang sa sa san nga san sa sa sa sa sa sanggunang sa sanggunang sa sanggunang sa sangguna

# **NSIGHT PRODUCT FAMILY**

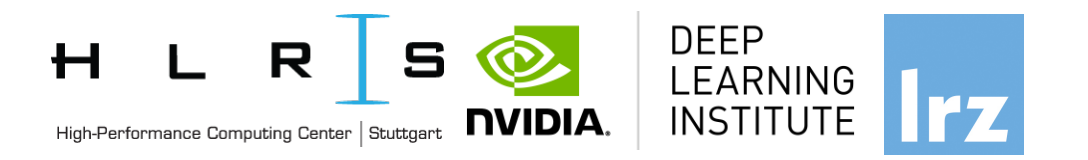

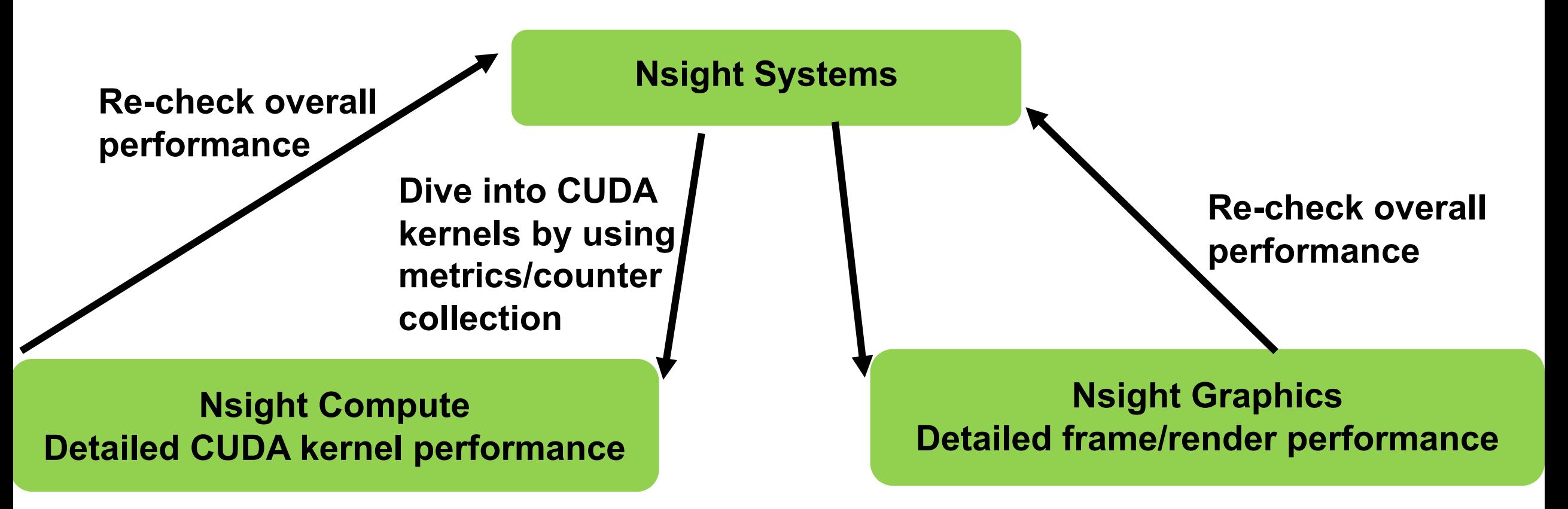

**Nsight Systems - Analyze application algorithm system-wide Nsight Compute - Debug/optimize CUDA kernel Nsight Graphics - Debug/optimize graphics workloads** 

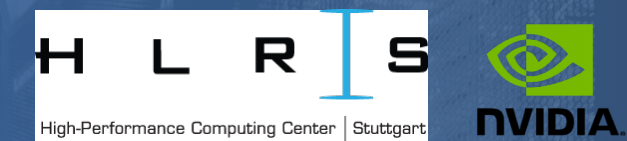

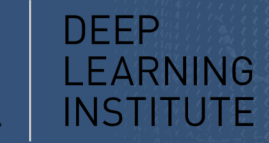

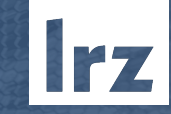

# Demo using Nsight

Introduction into NVIDIA® Nsight™ Systems; 16.07.2020; Instructor: Allalen@lrz.de

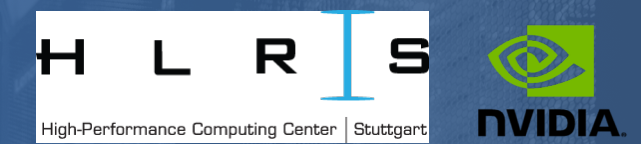

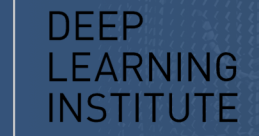

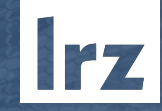

# THANK YOU

#### *Instructor: Dr. Momme Allalen www.nvidia.com/dli*

Introduction into NVIDIA® Nsight™ Systems; 16.07.2020; Instructor: Allalen@lrz.de